## SAS® OnDemand for Academics

For Instructors: How to Create a Course

## Overview

To create a course in SAS OnDemand for Academics, you must have or be the following:

- An active SAS OnDemand for Academics account
- A professor or instructor that is associated with an institution

Once you create a course, you can edit its information and delete it only. Your course data is not affected by either of these actions.

## Create a Course

1. Log on to SAS OnDemand for Academics.

**Note**: If you do not have an account, see SAS OnDemand for Academics <u>Registration</u> <u>Instructions</u>.

Your SAS OnDemand for Academics Dashboard is displayed.

2. Select the **Courses** tab. Click

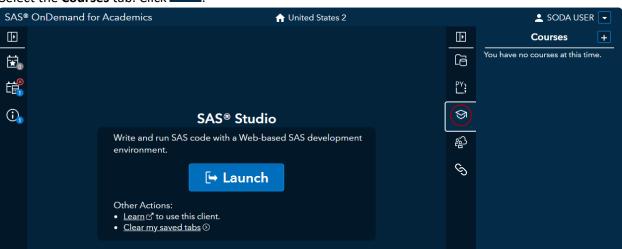

3. Click to create a new course. The Course Creation page is displayed.

4. Complete the form to register your course. Be sure to select the SAS software that you will use to teach your course.

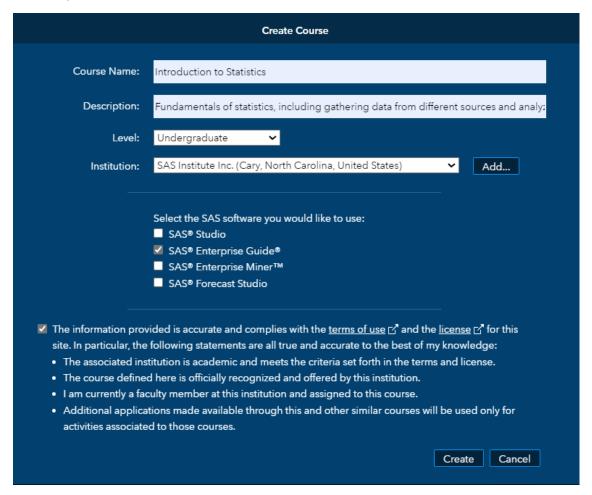

If your institution or school is not listed, then click **Add**. The Find Institution page is displayed.

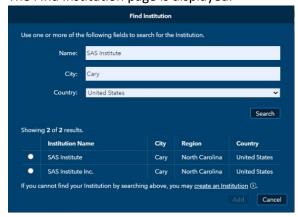

Complete the form to find your institution. Click **Search**. If it is listed in the table, select your institution. Click **Add**.

If it is not listed in the table, click **create an Institution** and fill out that form.

Click **Create** on the Course Creation page when you have filled in all the fields. Your course is created, and you are returned to the Dashboard.

5. Your courses are listed under the **Courses** tab. Click **More** for course information.

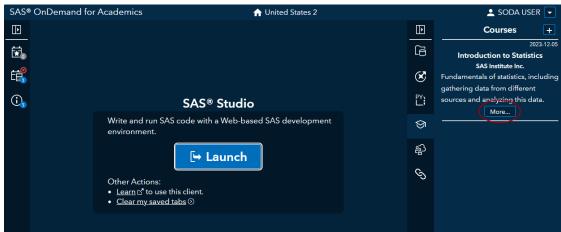

6. The Course Details page is displayed. The course code is listed on the Course Details page. If the course does not have any enrollments, then you can edit the course's name, description, level, and software. If the course has enrollments, then you can edit only the course's name and description. You can also delete your course. Your course data is not affected by these actions.

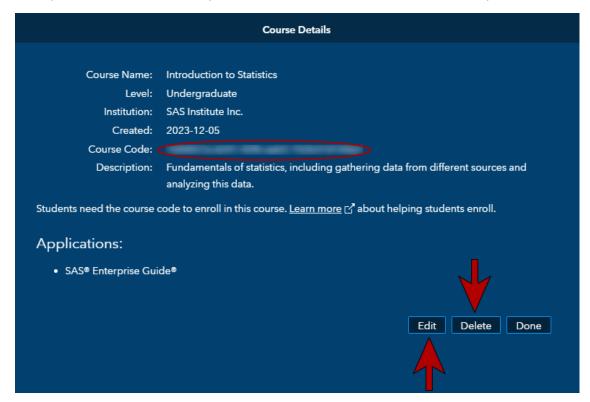